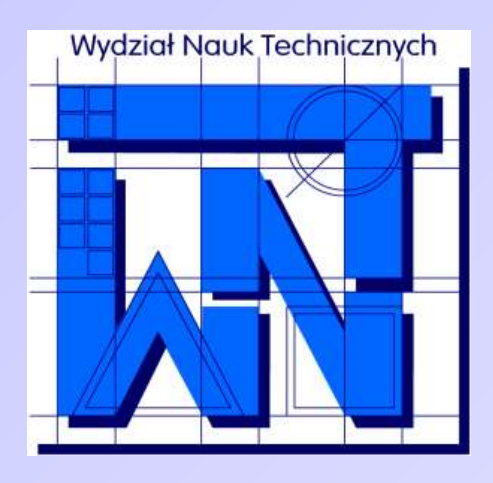

UNIVERSITY OF WARMIA AND MAZURY IN OLSZTYN The Faculty of Technical Sciences POLAND, 10-957 Olsztyn, M. Oczapowskiego 11 tel.: (48)(89) 5-23-32-40, fax: (48)(89) 5-23-32-55 URL:<http://www.uwm.edu.pl/edu/sobieski/> (in Polish)

# **Podstawy programowania RAD**

#### Środowisko Delphi

**Wojciech Sobieski**

Olsztyn 2004-2011

Programowanie obiektowe - (*object-oriented programming*) jest to metodologia tworzeniu programów komputerowych definiująca je jako zbiór *obiektów* (pogrupowanych w *klasy*) oraz *metod*.

Klasa - określa strukturę obiektów, danych i operacji, jakie można wykonać na takich obiektach.

Obiekt - część programu komputerowego wykonująca określone zadanie.

Metoda - *procedura* lub *funkcja* będąca składnikiem klasy.

Funkcja - blok kodu wykonujący jakąś czynność i zwracający wynik pod swoją nazwą.

Procedura - blok kodu wykonujący jakąś czynność i nie zwracający wyniku.

Procedura obsługi *zdarzenia* - fragment kodu, który wywoływany jest w wyniku zajścia tego zdarzenia.

Zdarzenie - zachodzi w wyniku interakcji *komponentu* z użytkownikiem lub systemem.

Komponenty - są to części, z których budujemy program.

#### Analogia - drukarka:

...

Obiekt: Klasa: Metody:

HP 959c drukarka druk czarno-biały druk kolorowy wydruk próbny ....

Zdarzenia:

wysłanie wydruku wstrzymanie wydruku

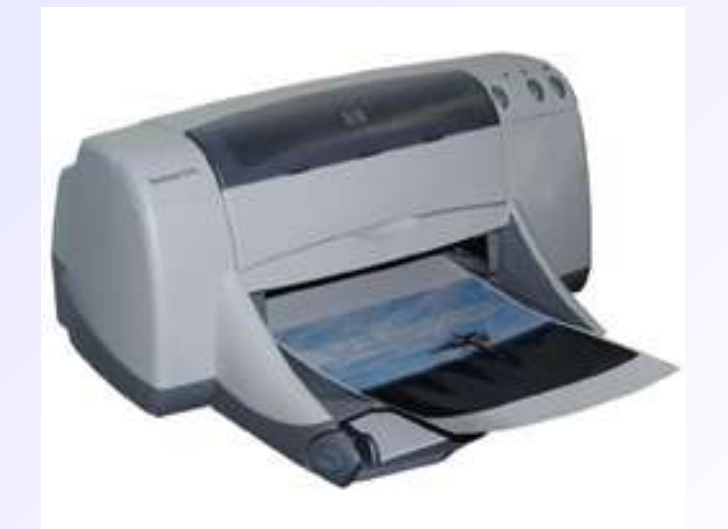

#### Analogia - młotek:

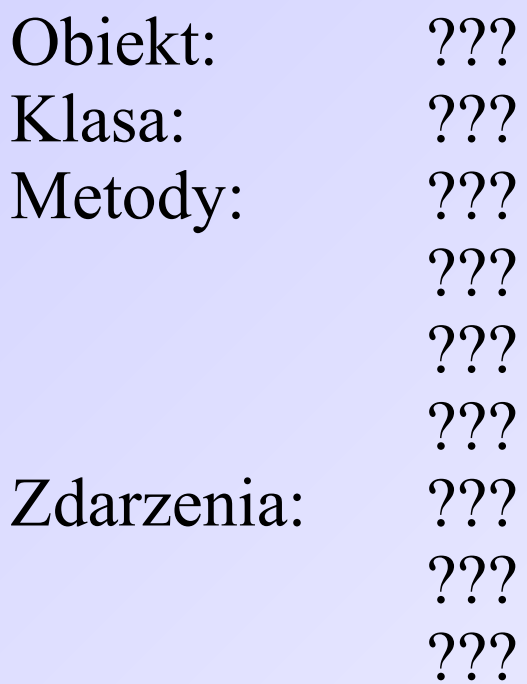

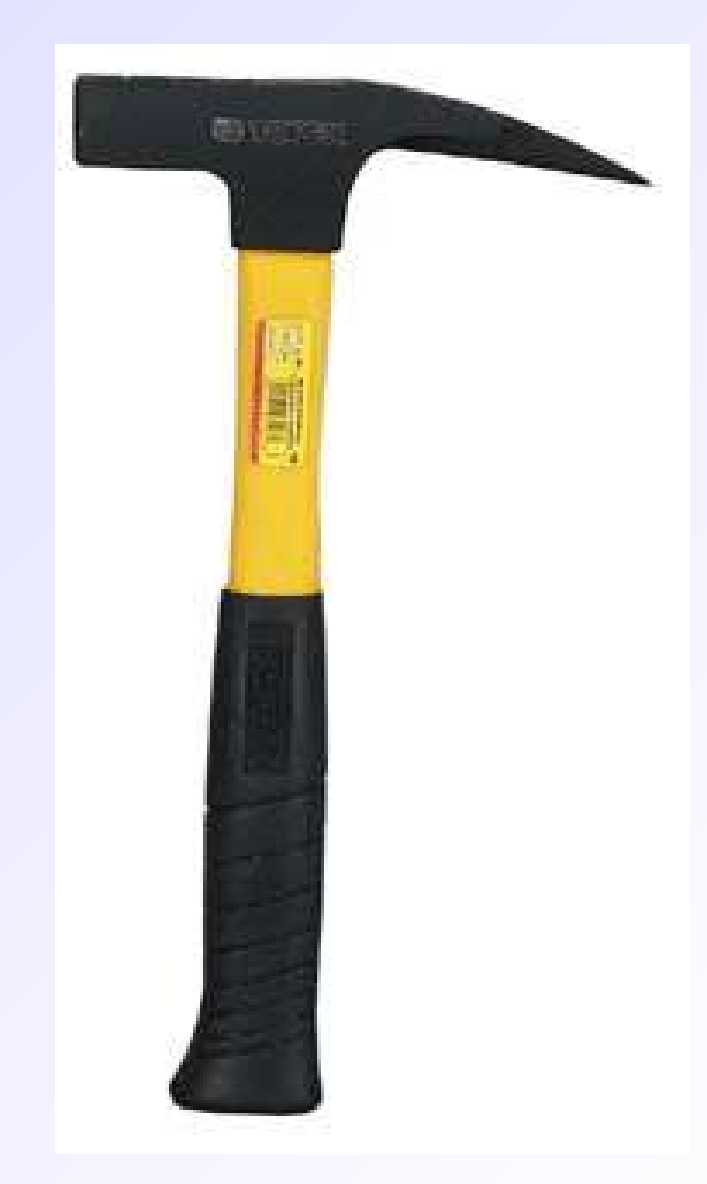

Delphi - jest to zintegrowane środowisko programowania wizualnego firmy Borland (www.bsc.com.pl), przeznaczone do programowania obiektowego w systemach Windows. Delphi oparte jest na języku ObjectPascal.

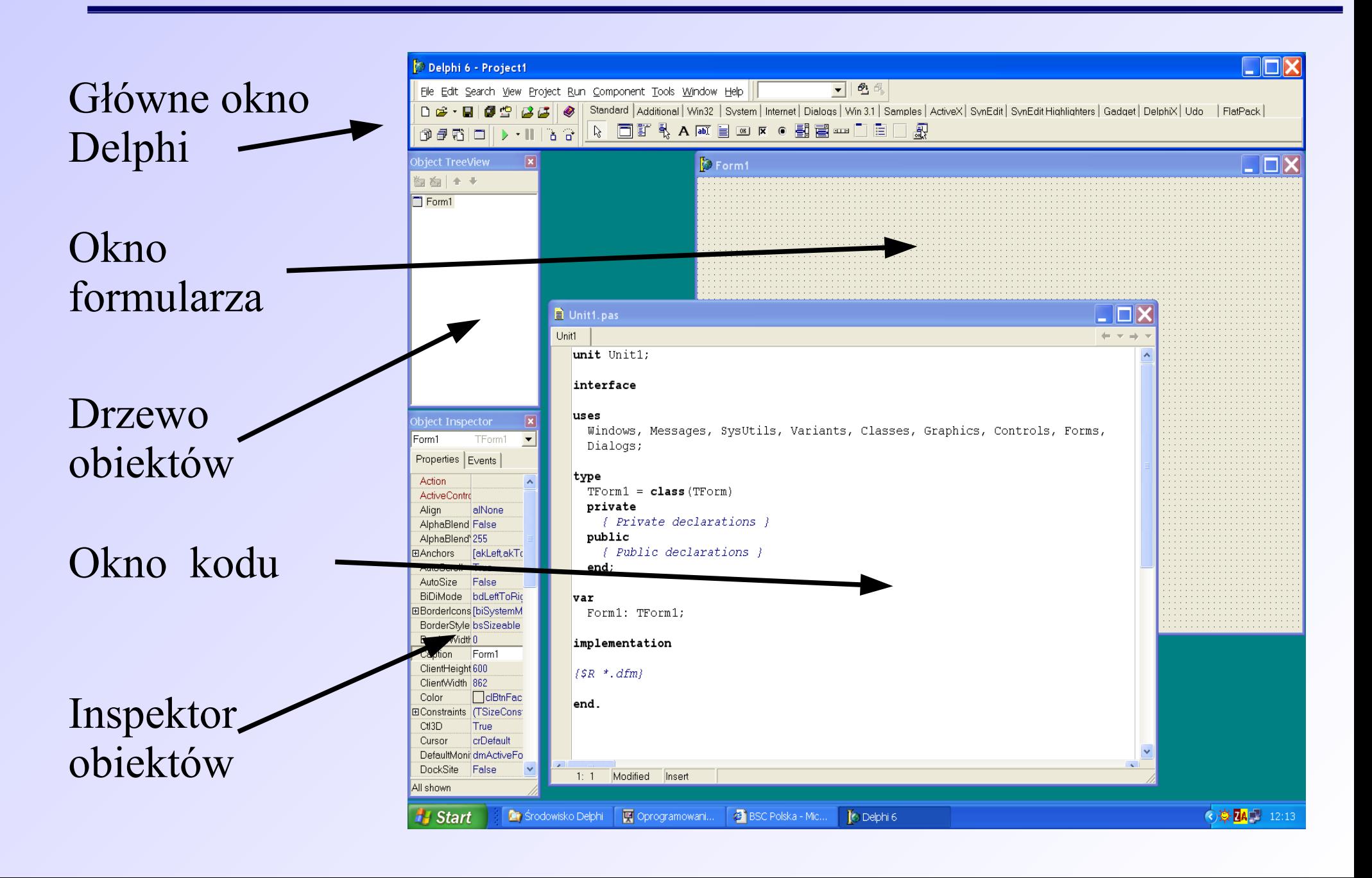

Tworzenie nowego projektu (programu):

1. Utworzenie katalogu projektu – należy to zrobić PRZED uruchomieniem Delphi. Najlepiej utworzyć katalog główny, np. "Projekty", i w nim zapisywać swoje programy w oddzielnych katalogach. Niedopuszczalne jest zapisywanie projektów bez przemyślenia struktury katalogów.

Tworzenie nowego projektu (programu):

2. Zapisanie nowego projektu (Plik  $\rightarrow$  Save Project as...).

Pierwsze okno dialogowe odnosi się do głównego pliku \*.pas zawierającego kod źródłowy programu. Proponowana nazwa to "ModulGlowny.pas".

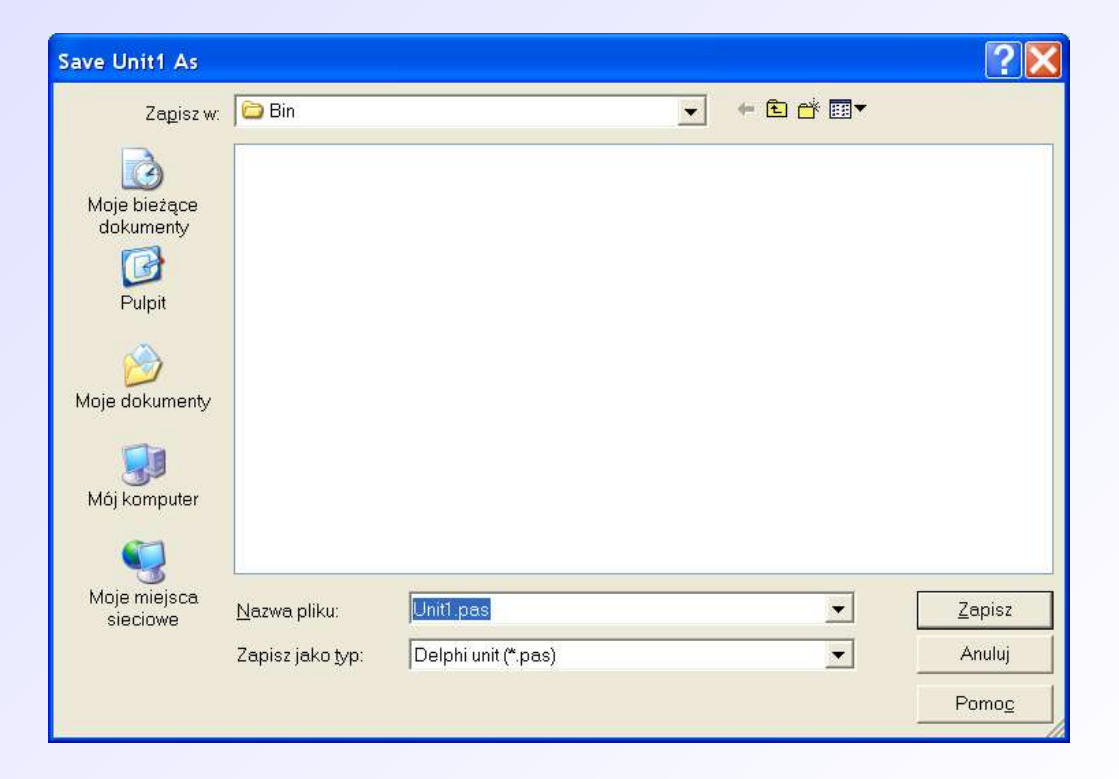

Tworzenie nowego projektu (programu):

2. Zapisanie nowego projektu (Plik  $\rightarrow$  Save Project as...).

Drugie okno dialogowe odnosi się do nazwy całego projektu – tak będzie się również nazywał plik \*.exe po kompilacji kodu.

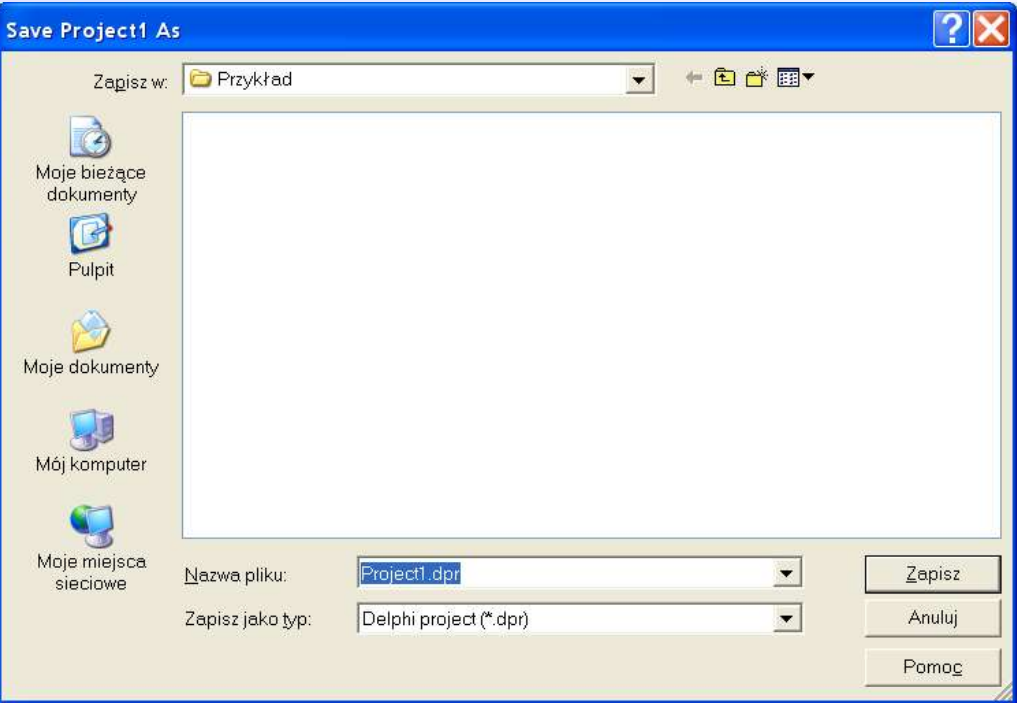

#### Pliki projektu:

\*.~dfm - kopia pliku \*.dfm \*.~pas - kopia pliku \*.pas \*.dcu - plik skompilowany (bez możliwości uruchomienia) \*.dfm - plik formularza \*.pas - plik modułu \*.cfg - plik zawierający ustawienia kompilatora \*.dof - plik zawierający ustawienia projektu \*.dpr - plik projektu \*.exe - plik skompilowany (z możliwością uruchomienia) \*.res - plik zasobów

**Moduł** – jest to plik tekstowy, który może być kompilowany do programu wykonywalnego. Nazwa modułu wypisywana jest w pierwszej linijce po słowie "unit".

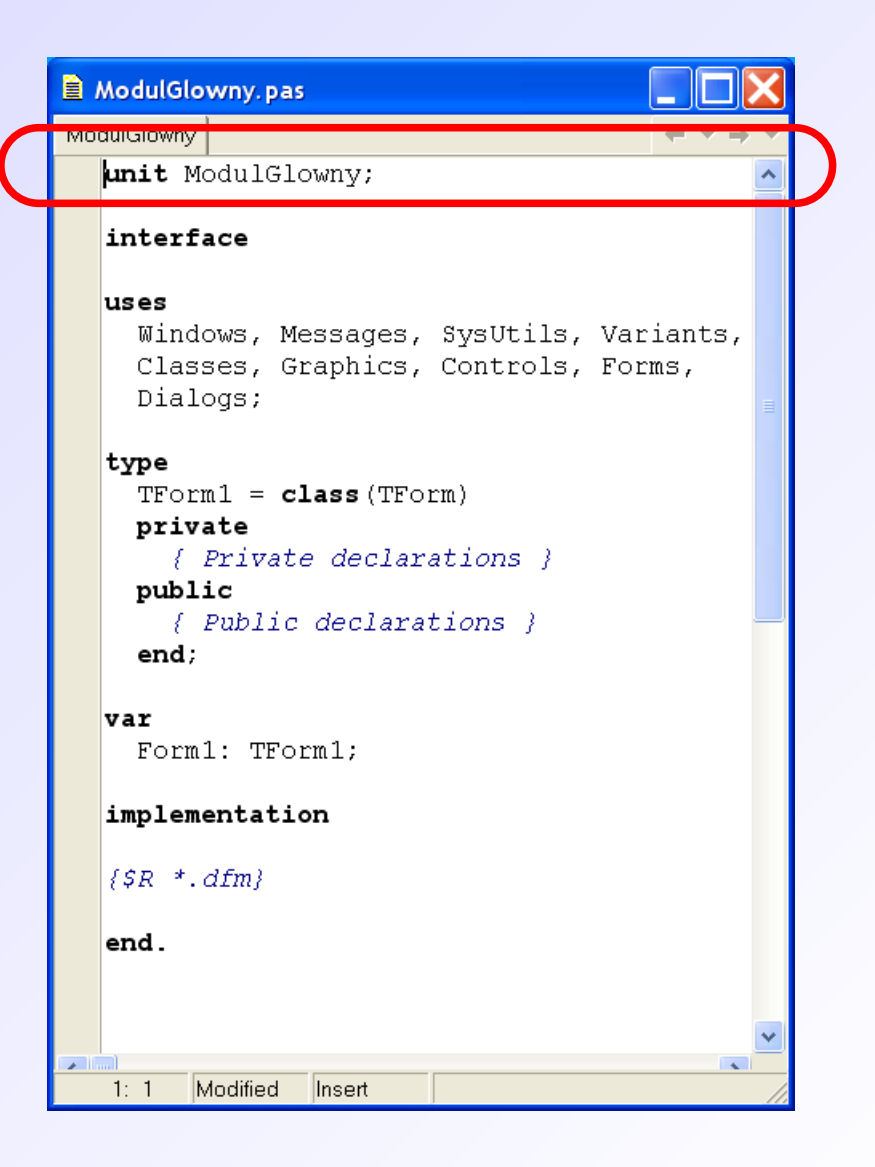

**Interface** – sekcja zawierająca nazwy wszystkich elementów modułu (wewnętrznych i zewnętrznych).

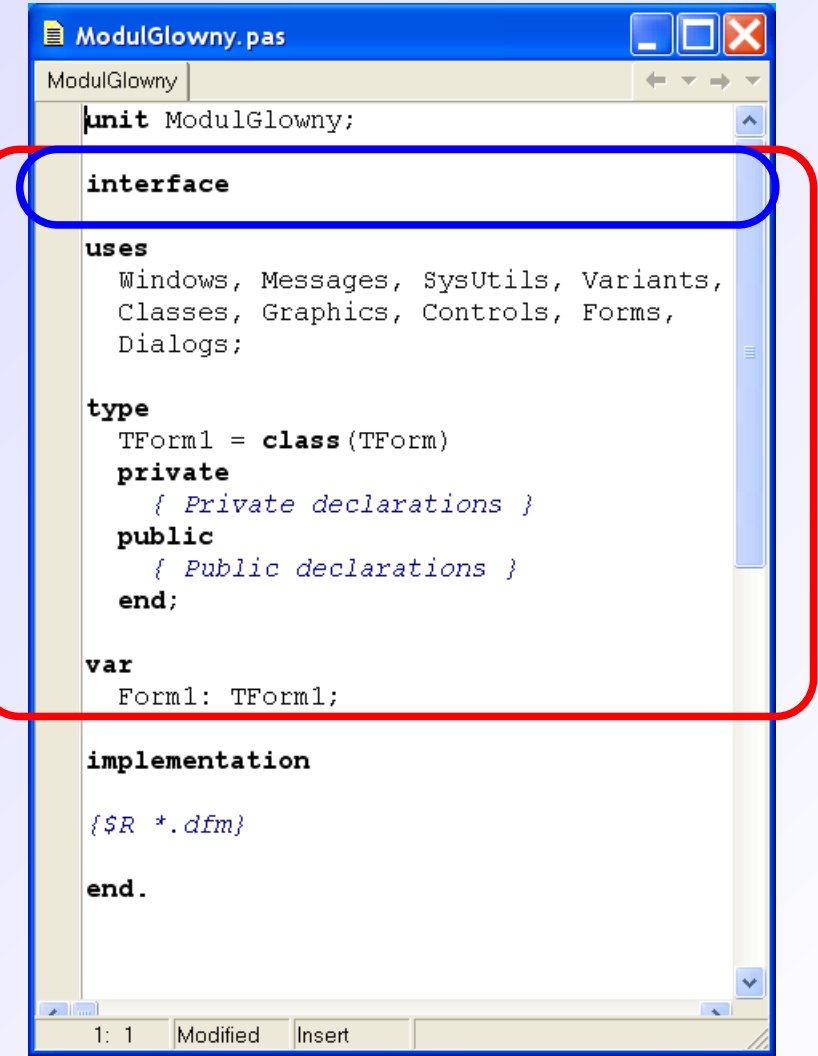

**Uses** – sekcja zawierająca nazwy modułów dodatkowych. Każdy nowy projekt ma wpisane podstawowe moduły, np. *Dialogs,* do wyświetlania okien komunikatów. Sekcję te można rozszerzać poprzez dodanie nowych wpisów, np. *Math* dołączy moduł do zaawansowanych obliczeń matematycznych.

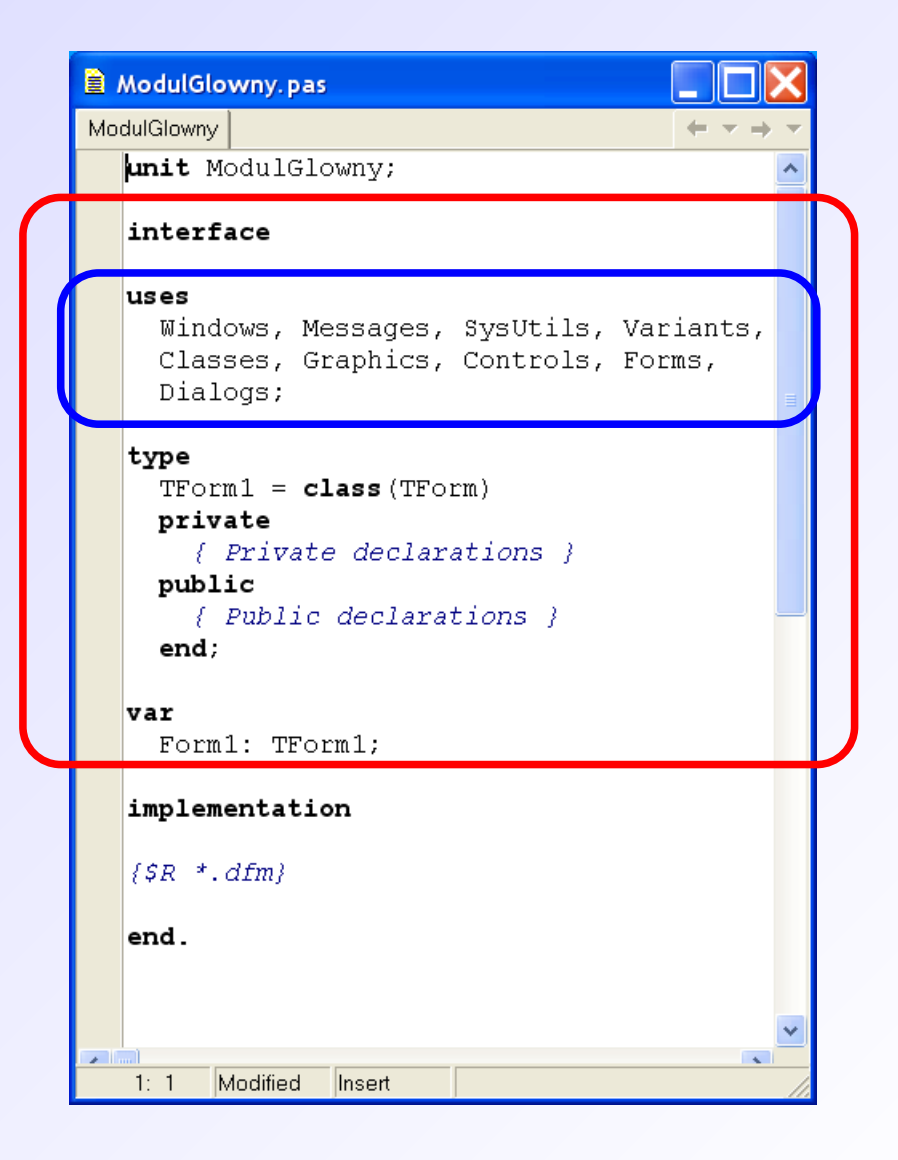

**Type** – sekcja zawierająca nazwy użytych w module obiektów oraz metod (czyli procedur i funkcji). Metody mogą odnosić się tylko do bieżącego modułu (obszar *private*) lub też mogą być "widoczne" w innych modułach tworzonego projektu (obszar *public*). W sekcji *type* można również definiować własne struktury.

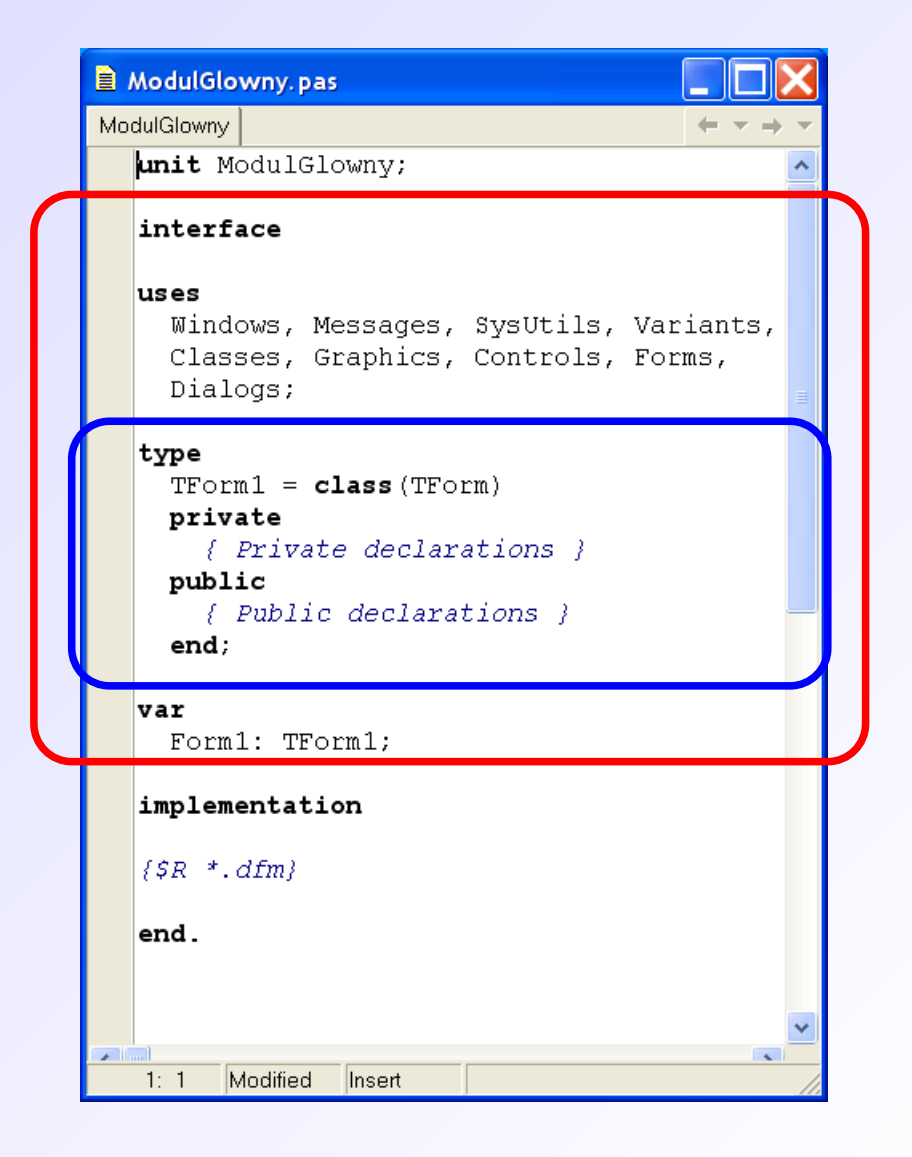

**Var** – sekcja zawierająca nazwy użytych w module zmiennych.

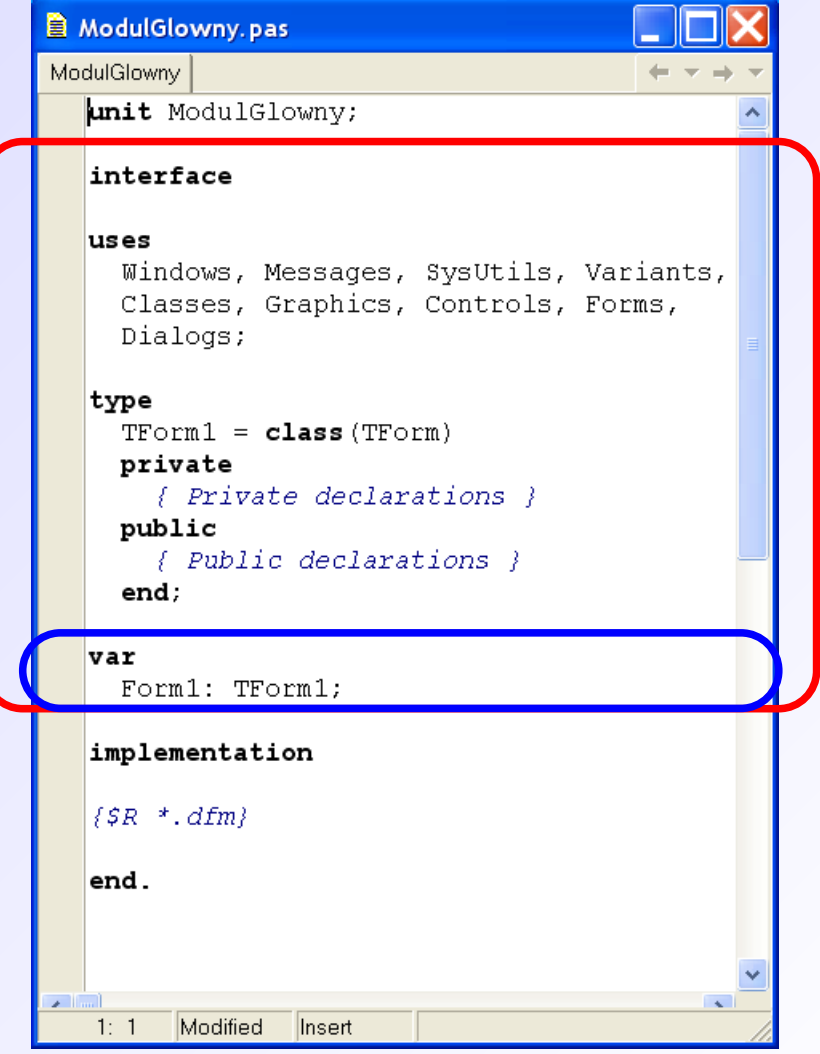

**Implementation** – sekcja zawierająca kod programu: procedury obsługi zdarzeń, procedury i funkcje użytkownika.

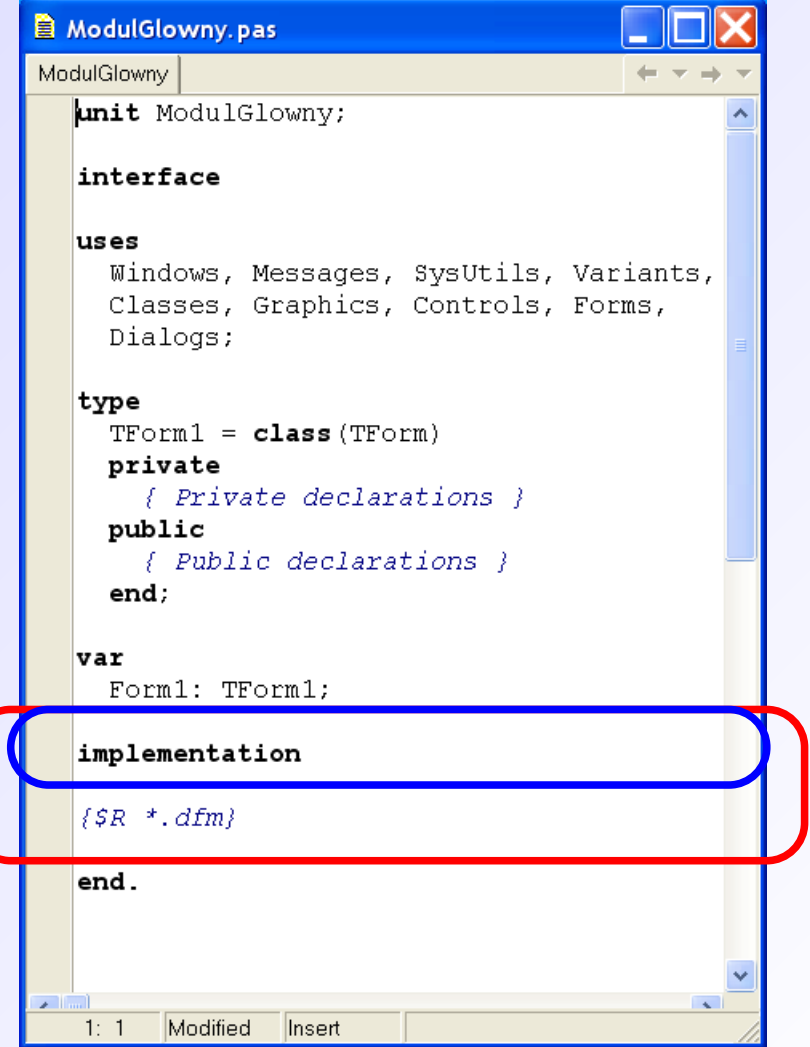

Programy tworzone w Delphi domyślnie posiadają Graficzny Interfejs Użytkownika (GUI). W sekcji *implementation* zawarta jest również informacja, w którym pliku należy szukać opisu związanego z danym modułem formularza.

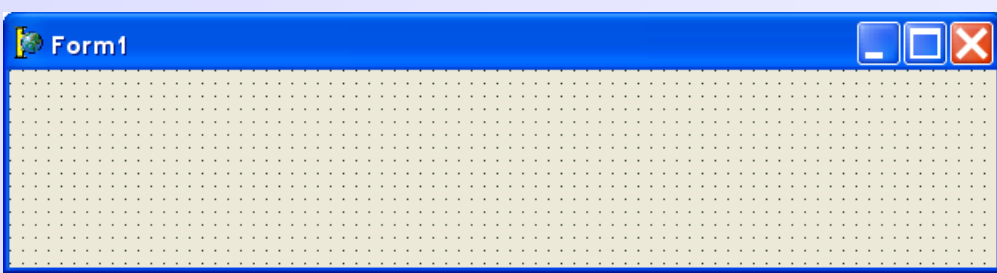

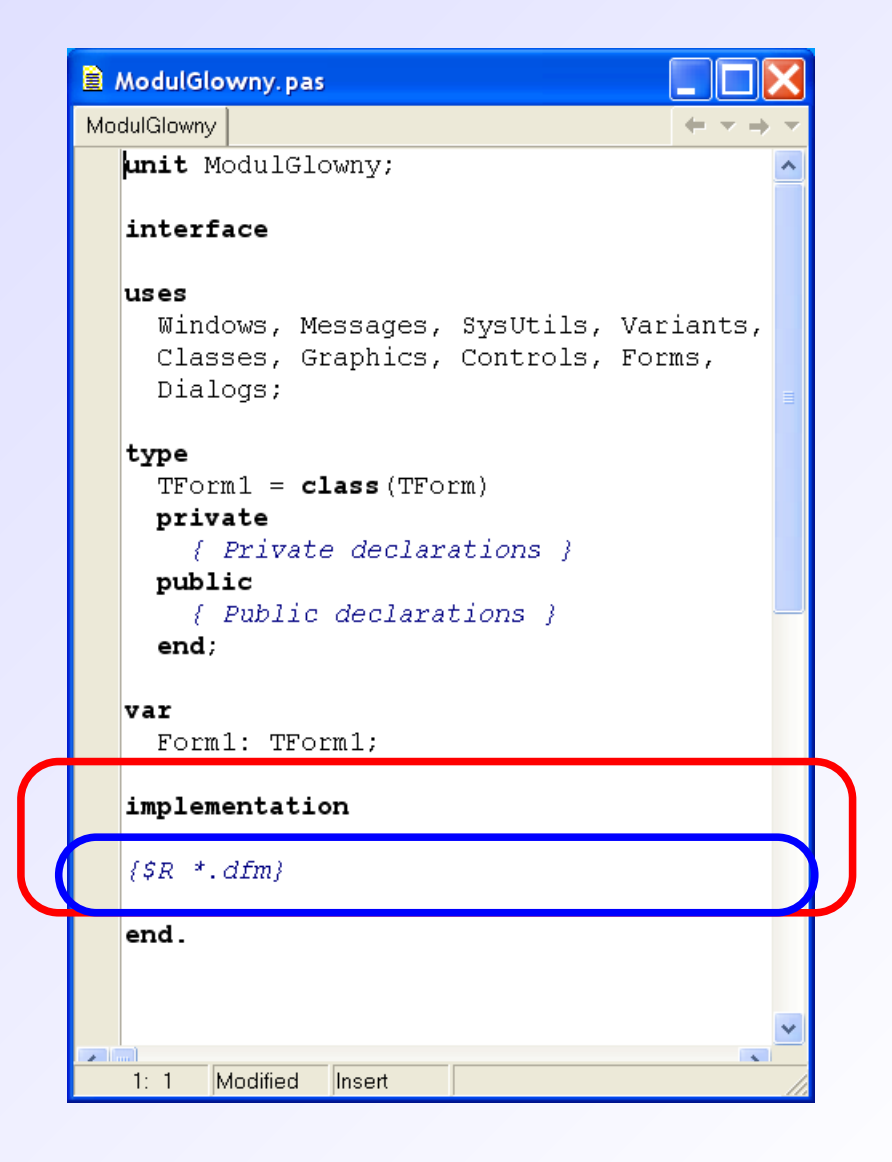

W obszarze *implementation* można również dodawać sekcje *uses* lub *var* (tak jak w obszarze interface), ale zdefiniowane elementy będą miały zasięg lokalny i nie będę "widziane" w innych modułach projektu.

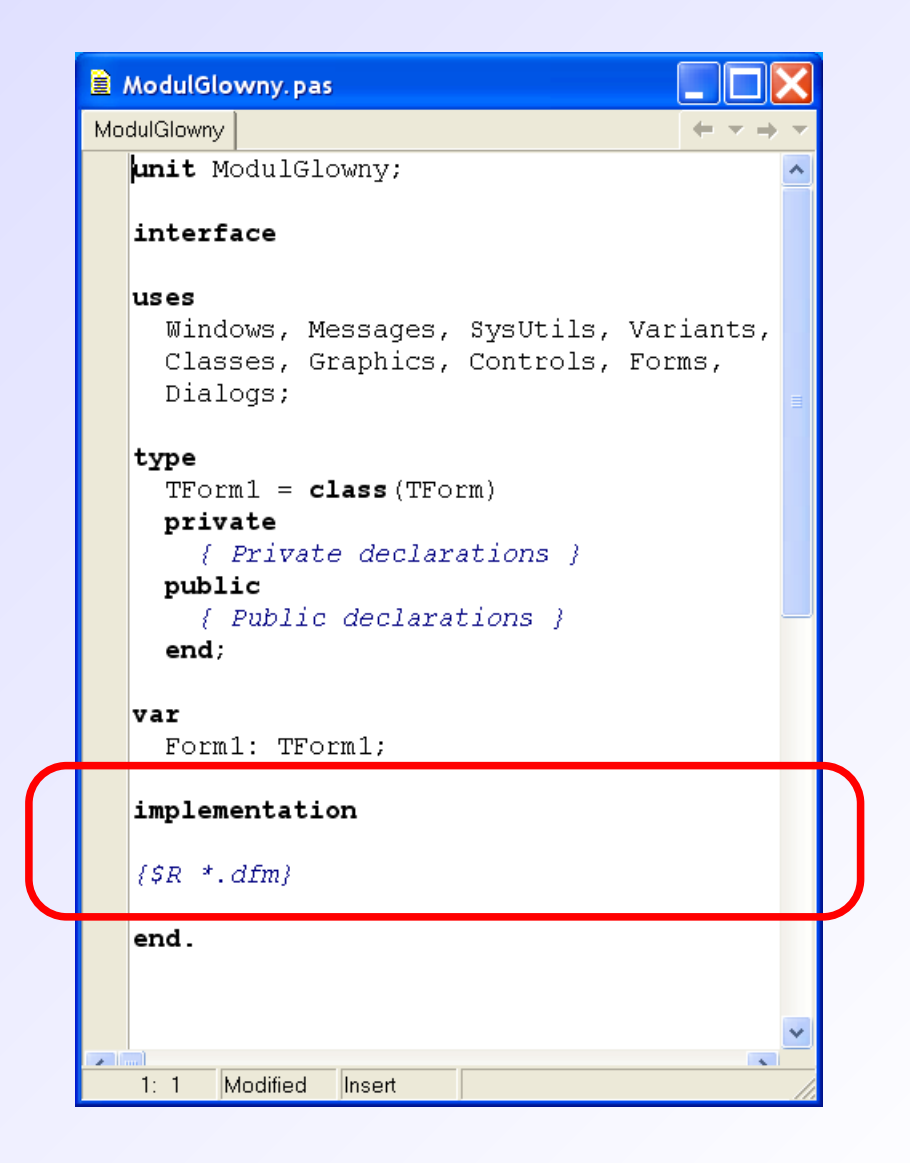

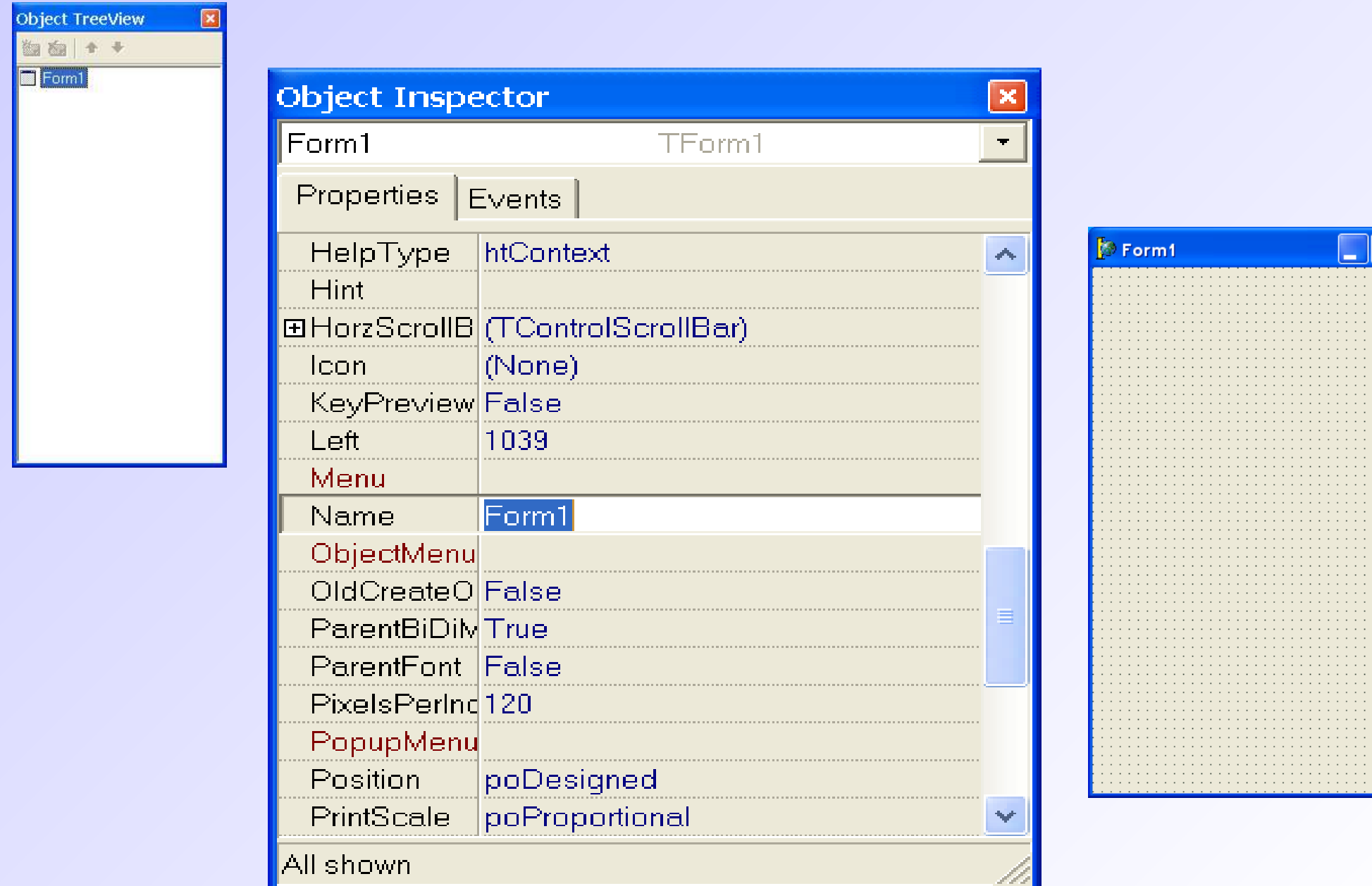

Wybrane właściwości obiektu TForm:

- Name nazwa formularza
- Caption napis widoczny na pasku formularza
- Align opcje automatycznego położenia
- BorderStyle typ okna
- Enabled dostępność obiektu
- Visible widoczność obiektu
- Width szerokość formularza
- Height wysokość formularza
- Top odległość od górnego brzegu ekranu
- Left odległość od lewego brzegu ekranu
- Color kolor formularza

Definiowanie właściwości:

1. poprzez ustawienie właściwości w Inspektorze Obiektów.

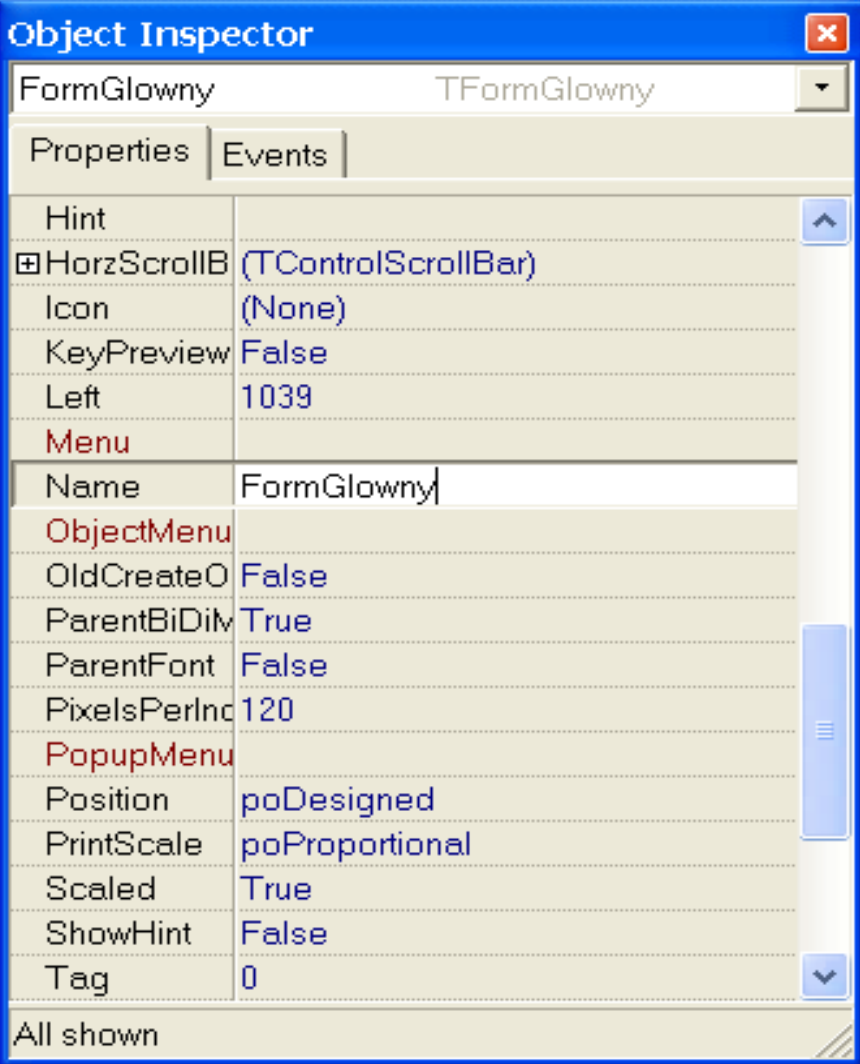

Definiowanie właściwości:

2. poprzez użycie odpowiedniego wpisu w kodzie źródłowym.

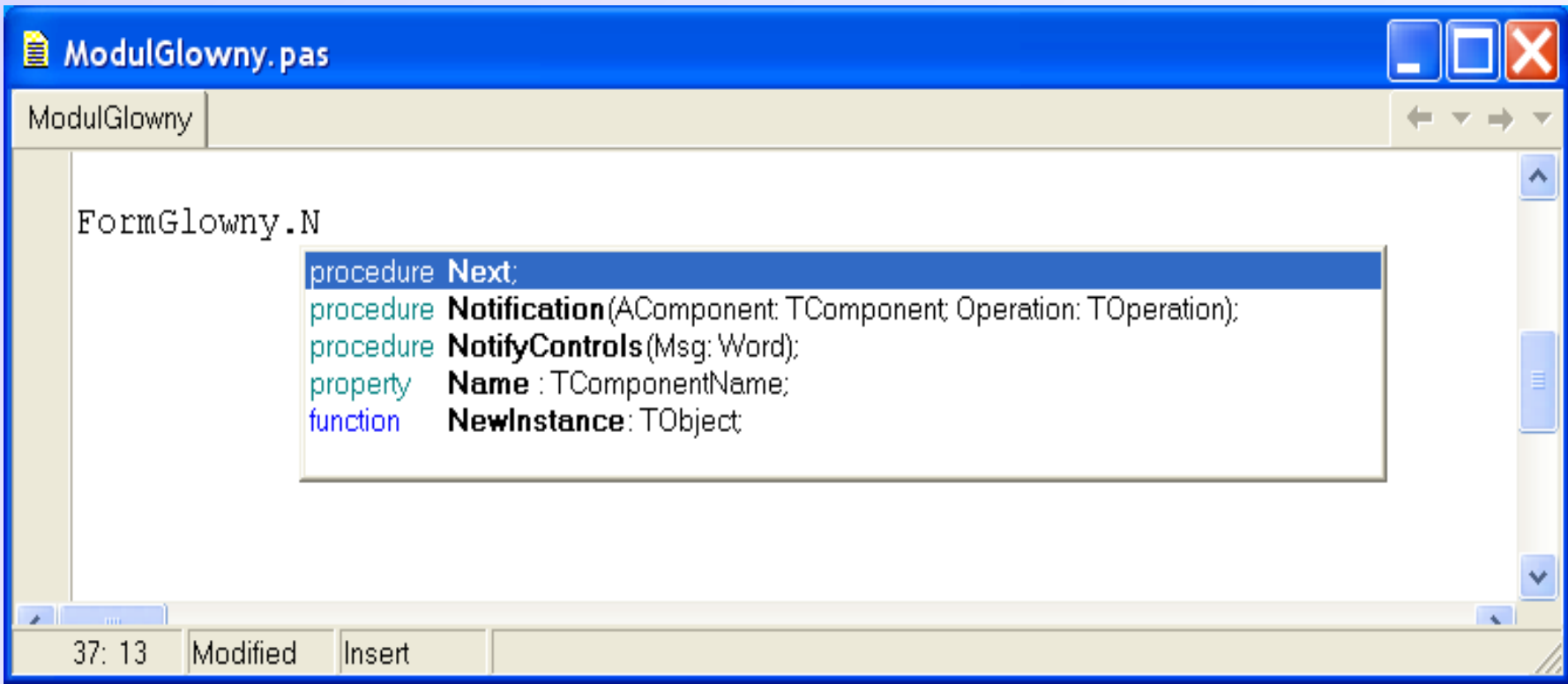

#### **Delphi – zdarzenia**

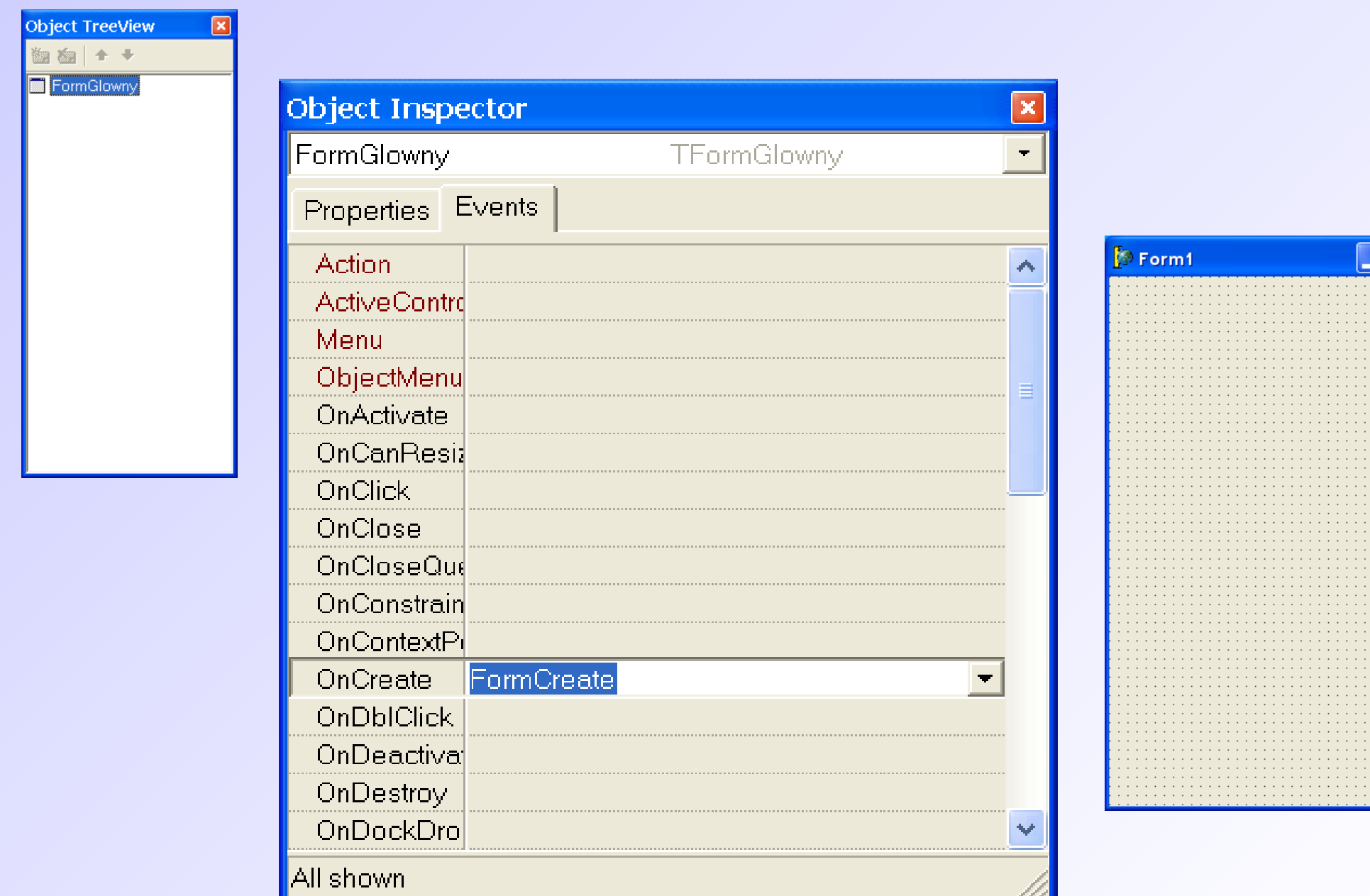

#### **Delphi – zdarzenia**

Definiowanie obsługi zdarzeń odbywa się w sekcji *implementation* – pojawia się tam "ramka" procedury.

```
ModulGlowny.pas
ModulGlownv
   unit ModulGlowny;
   interface
   uses
     Windows, Messages, SysUtils, Variants,
     Classes, Graphics, Controls, Forms, Dialogs
   type
     TFormGlownv = class(TForm)procedure FormCreate (Sender: TObject);
     private
       { Private declarations }
     public
       { Public declarations }
     end:
   var
     FormGlowny: TFormGlowny;
   implementation
   \{SR *.dfm}
  procedure TFormGlowny.FormCreate(Sender: TObject);
   begin
   end:
   end.
   28:1Modified
                 linsert
```
#### **Delphi – zdarzenia**

Wewnątrz procedury wpisuje się operacje jakie mają być wykonane po zajściu tego zdarzenia.

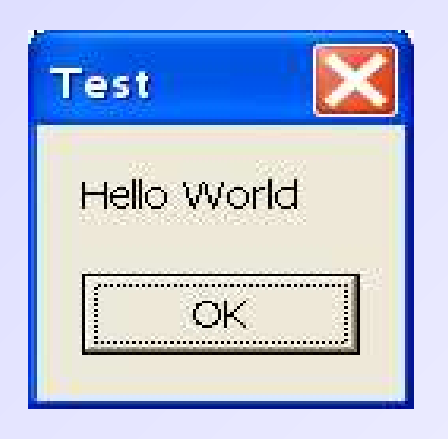

```
ModulGlowny.pas
ModulGlownv
   unit ModulGlownv;
   interface
   uses
     Windows, Messages, SysUtils, Variants,
     Classes, Graphics, Controls, Forms, Dialogs
   type
     TFormGlownv = class(TForm)procedure FormCreate (Sender: TObject);
     private
       { Private declarations }
     public
       { Public declarations }
     end:
   var
     FormGlowny: TFormGlowny;
   implementation
   \{SR *.dfm}
  procedure TFormGlowny.FormCreate(Sender: TObject);
   begin
   ShowMessage('Hello World');
   end:
   end.
  28:25linsert
```
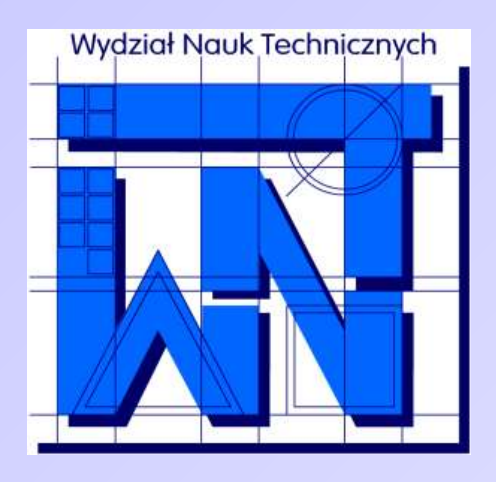

UNIVERSITY OF WARMIA AND MAZURY IN OLSZTYN The Faculty of Technical Sciences POLAND, 10-957 Olsztyn, M. Oczapowskiego 11 tel.: (48)(89) 5-23-32-40, fax: (48)(89) 5-23-32-55 URL:<http://www.uwm.edu.pl/edu/sobieski/> (in Polish)

#### **Dziękuję za uwagę**

**Wojciech Sobieski**

Olsztyn 2004-2011